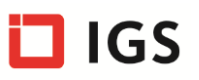

## **Inhalt**

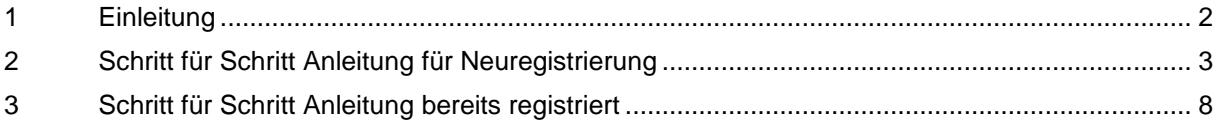

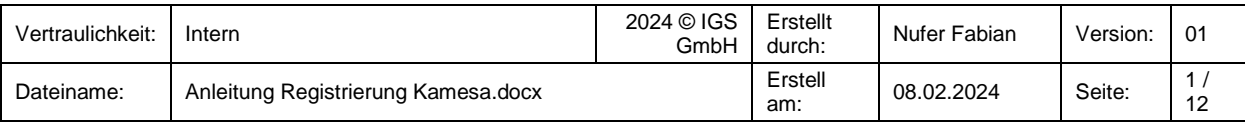

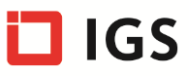

### <span id="page-1-0"></span>**1 Einleitung**

Diese Anleitung zeigt Schritt für Schritt wie man vorgehen muss, um sich auf AHVeasy zu registrieren und die Berechtigungen für KAMESA zu erhalten. Der zweite Teil des Dokuments zeigt auf, welche Schritte gemacht werden müssen, um die Berechtigungen für weitere Gemeinden zu erhalten, wenn ein AHVeasy Account bereits vorhanden ist.

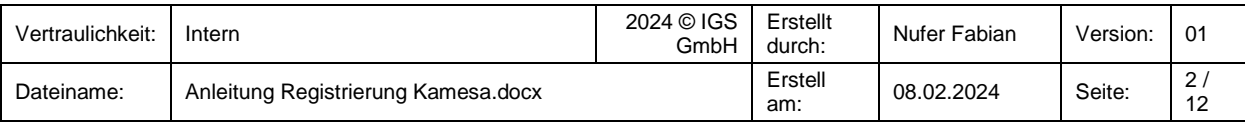

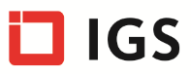

# <span id="page-2-0"></span>**2 Schritt für Schritt Anleitung für Neuregistrierung**

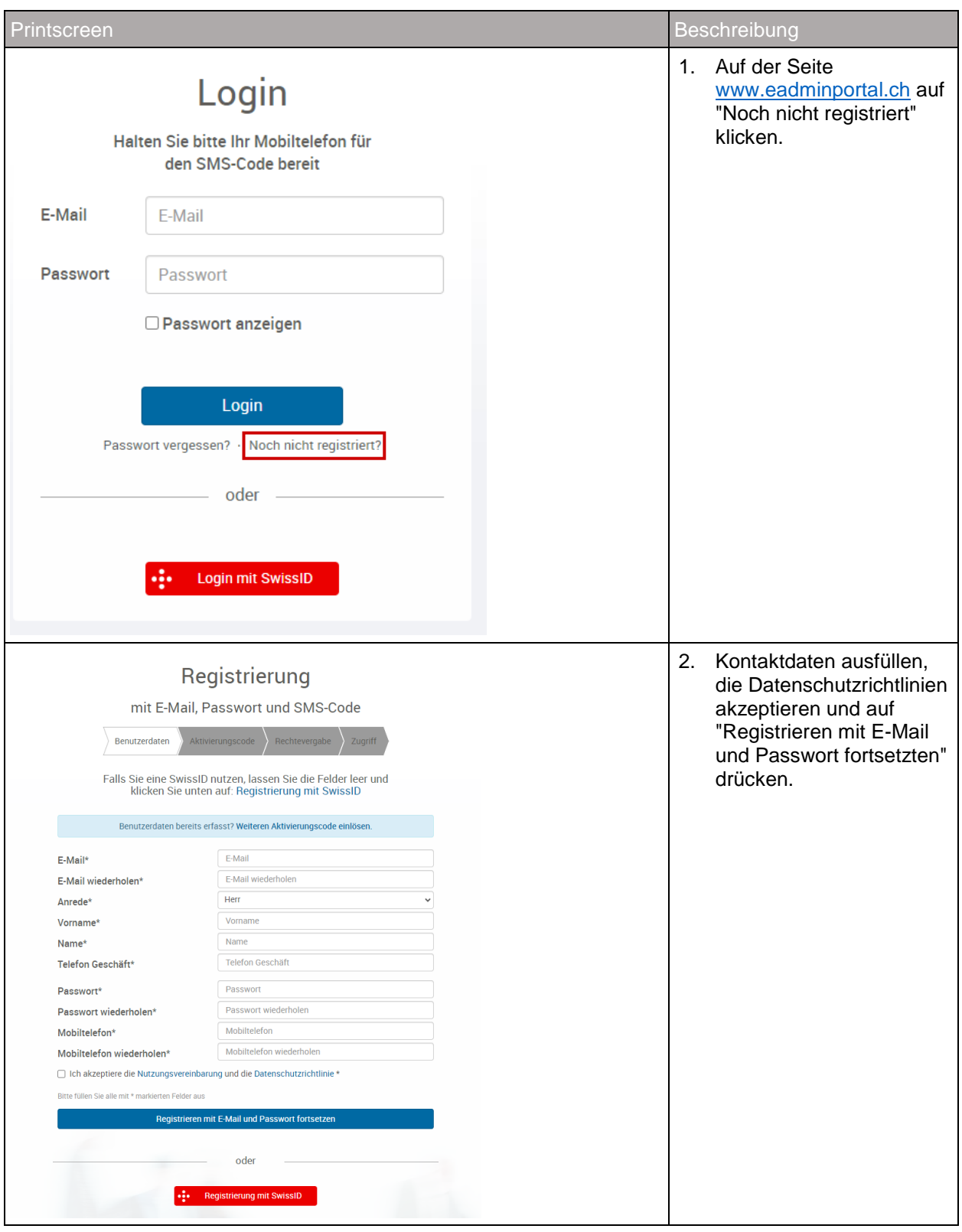

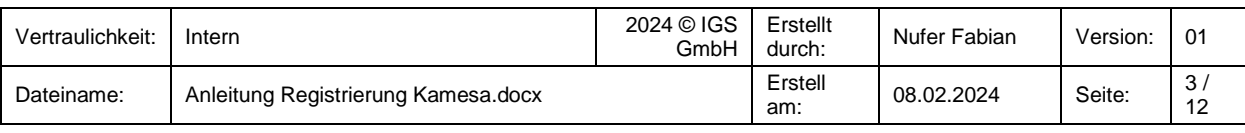

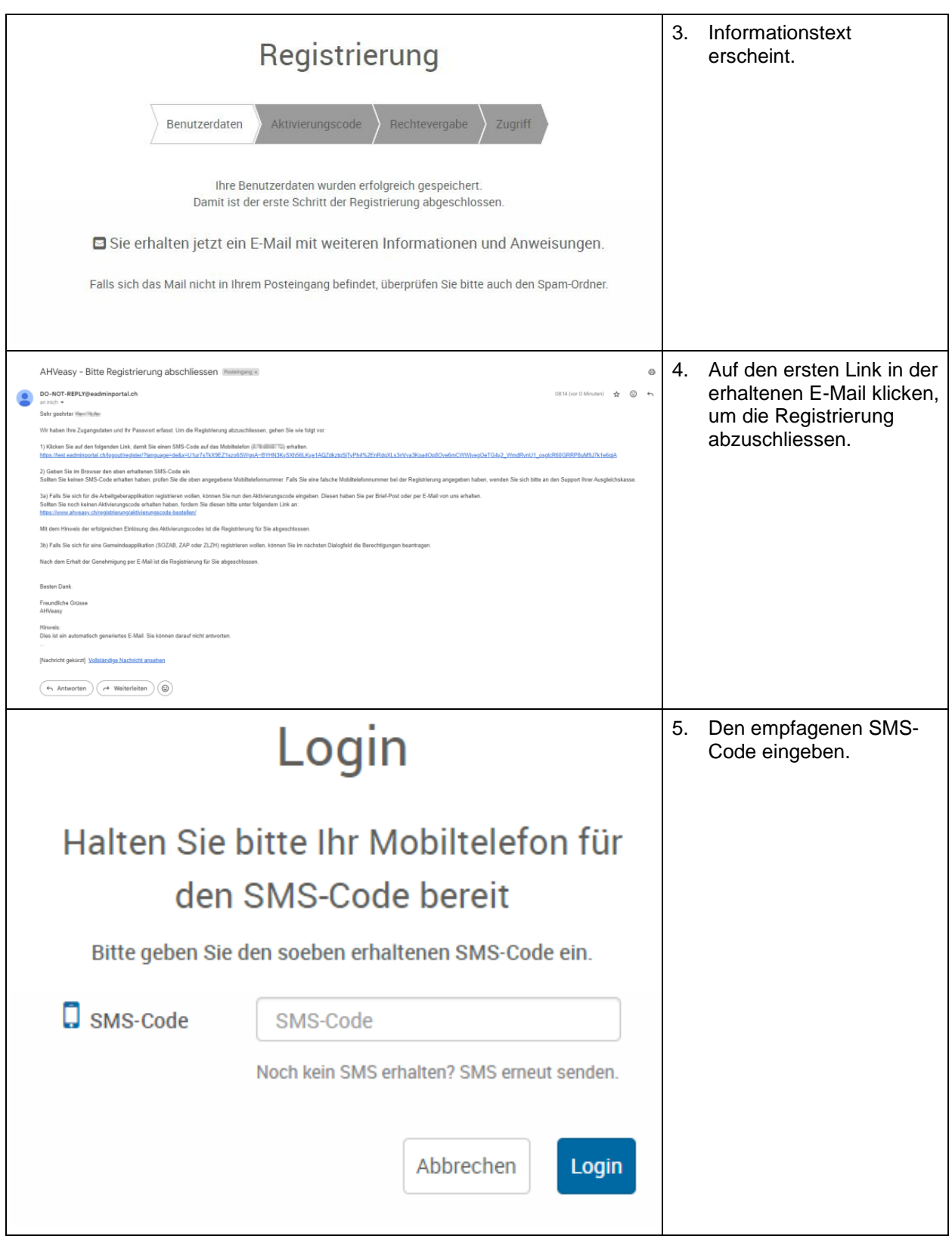

 $\overline{\square}$  IGS

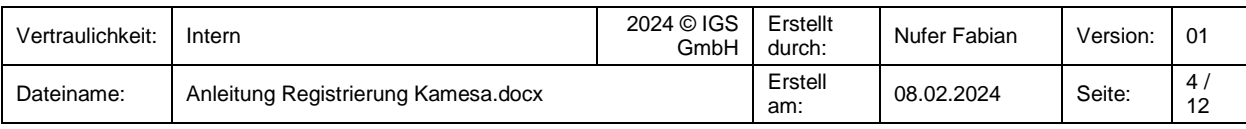

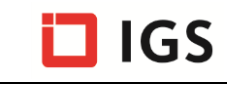

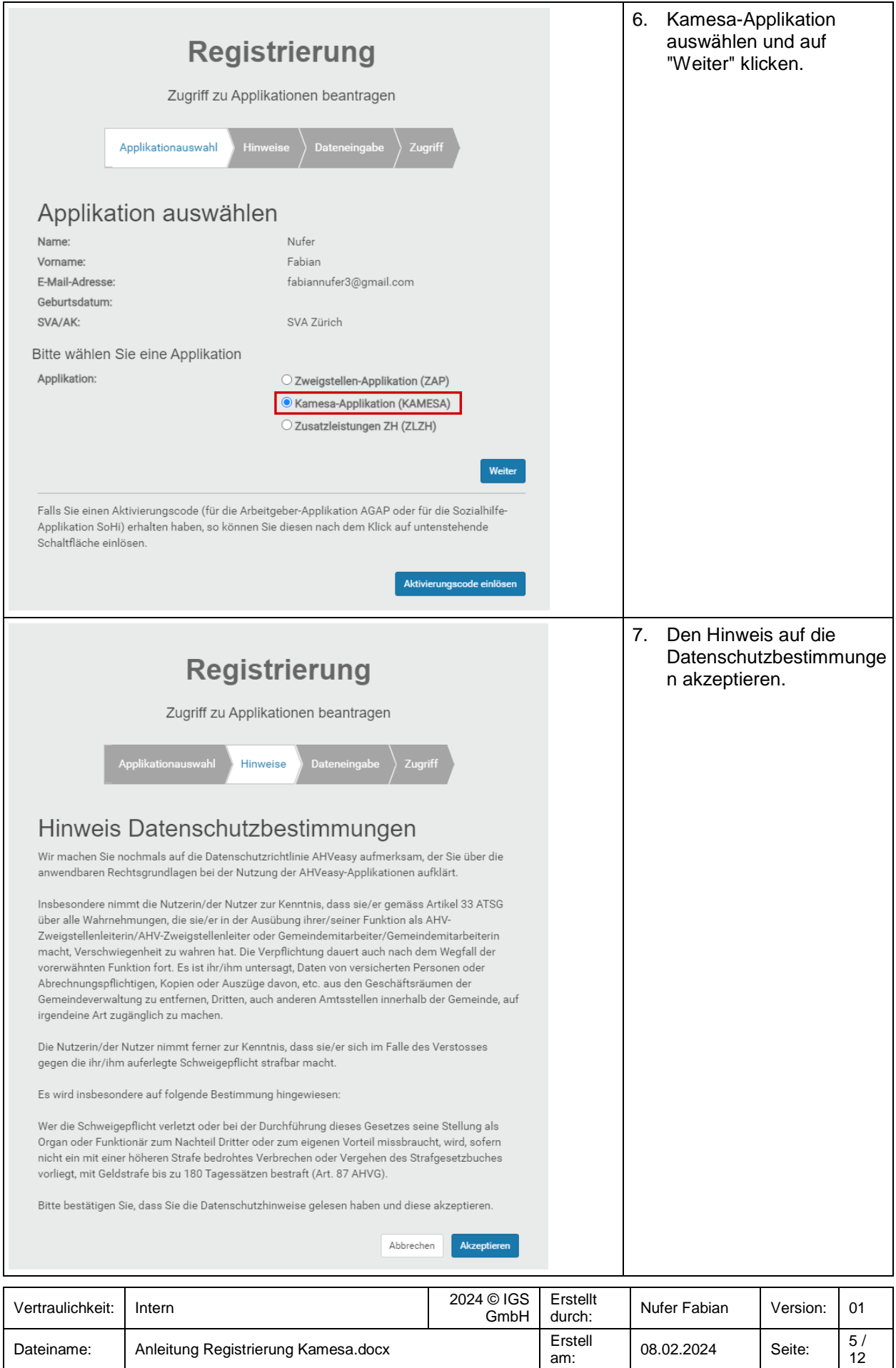

am:

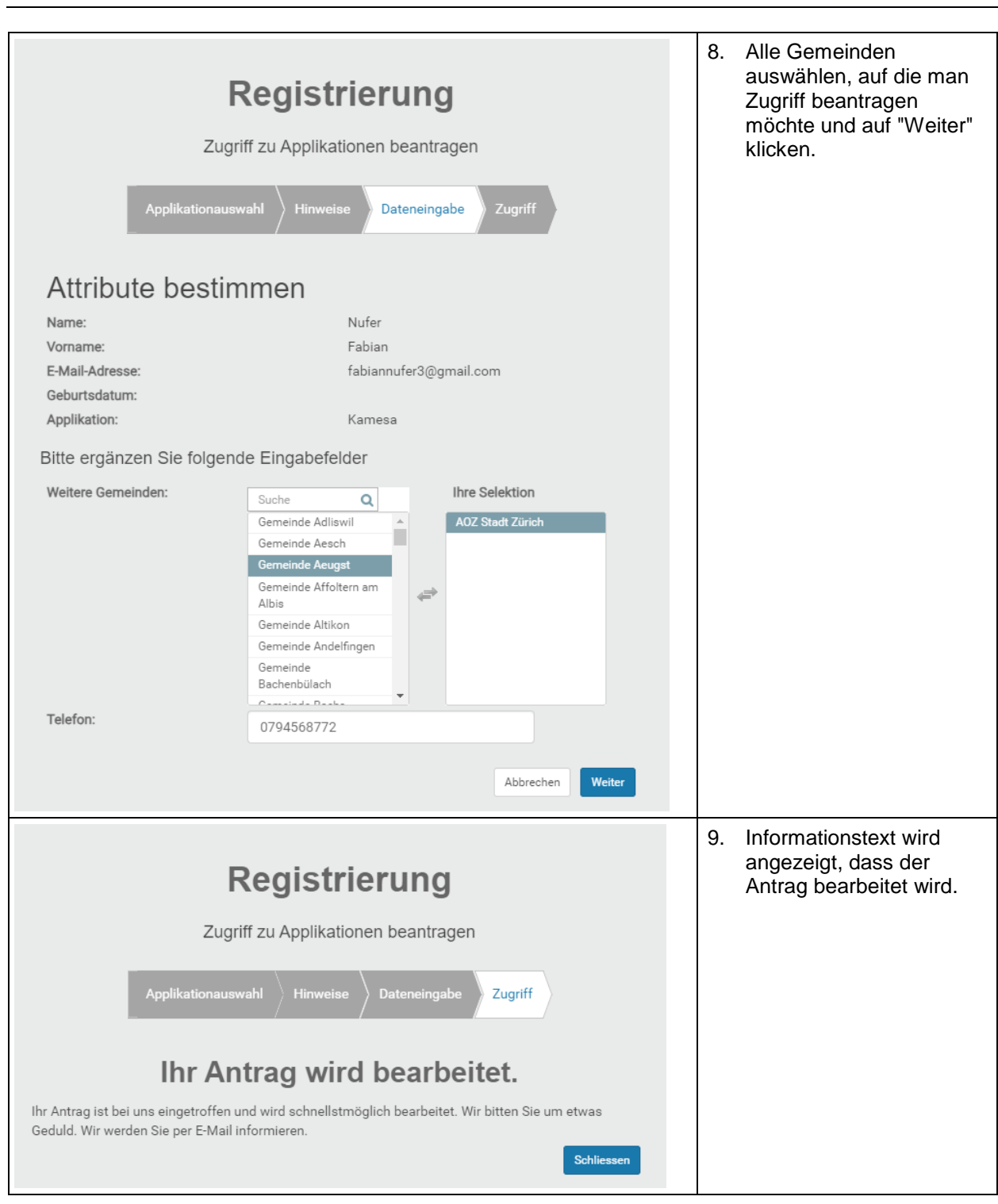

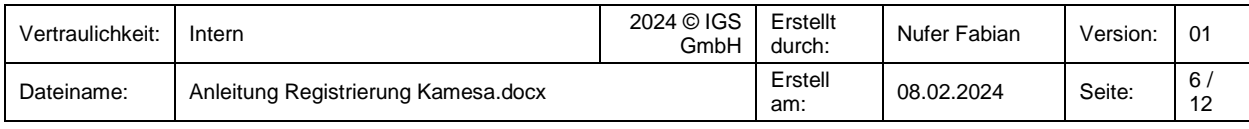

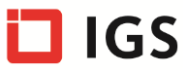

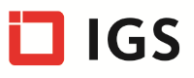

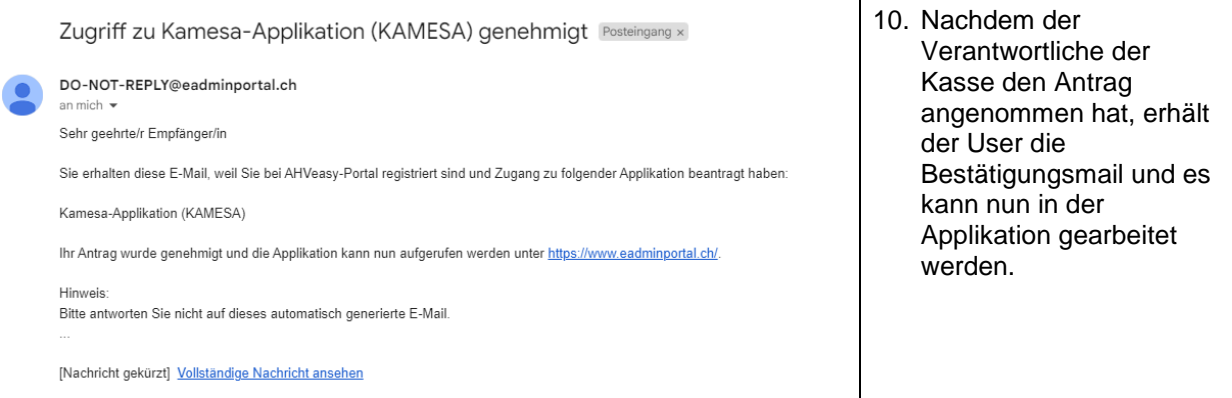

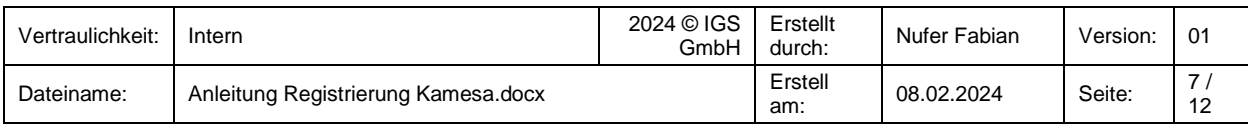

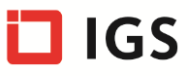

# <span id="page-7-0"></span>**3 Schritt für Schritt Anleitung bereits registriert**

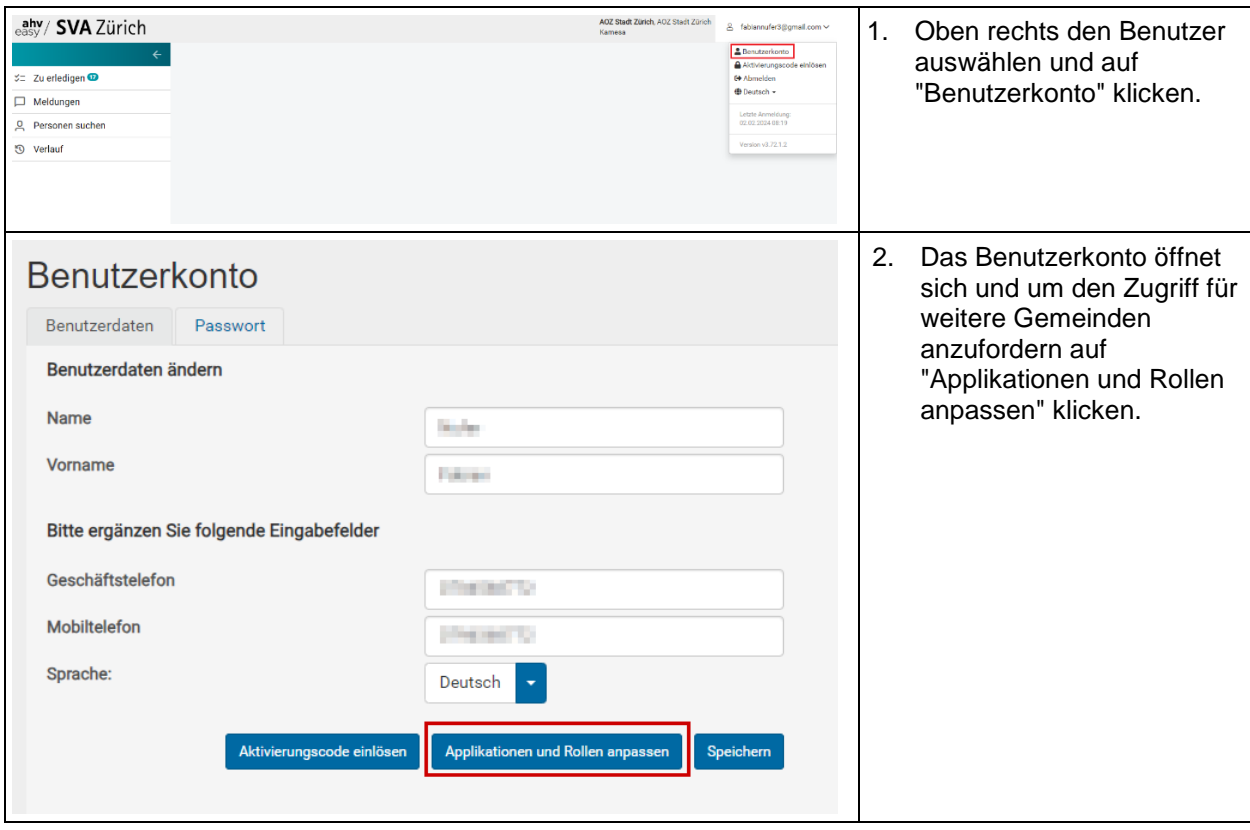

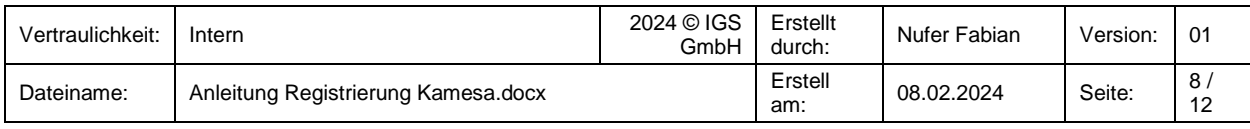

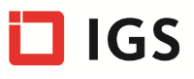

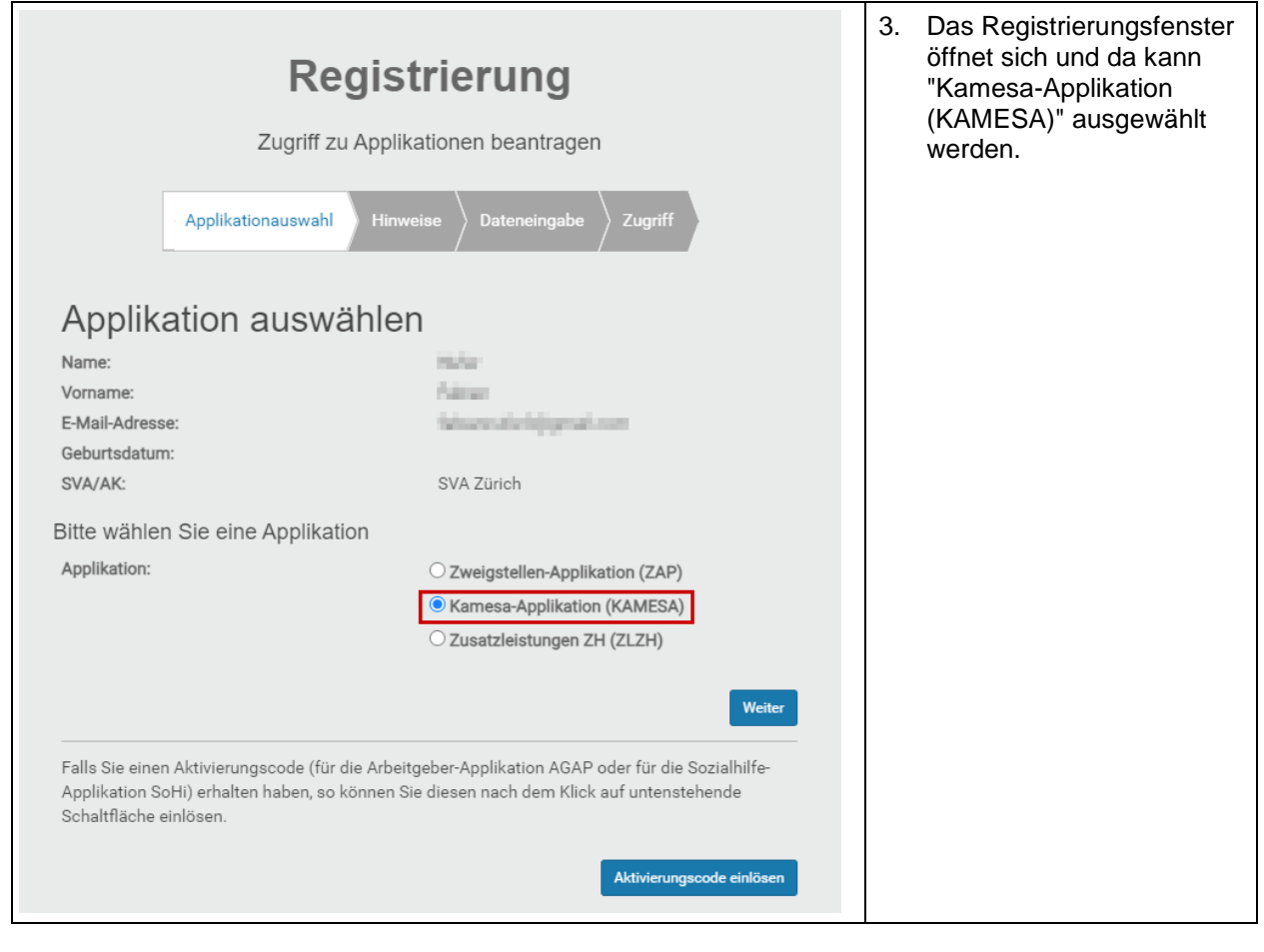

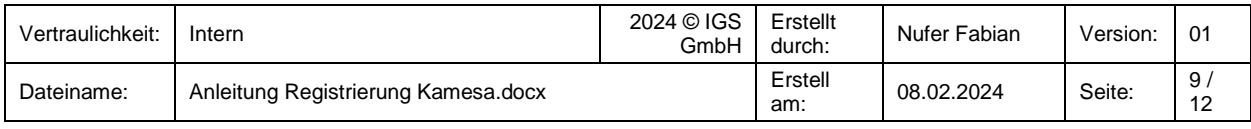

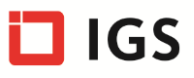

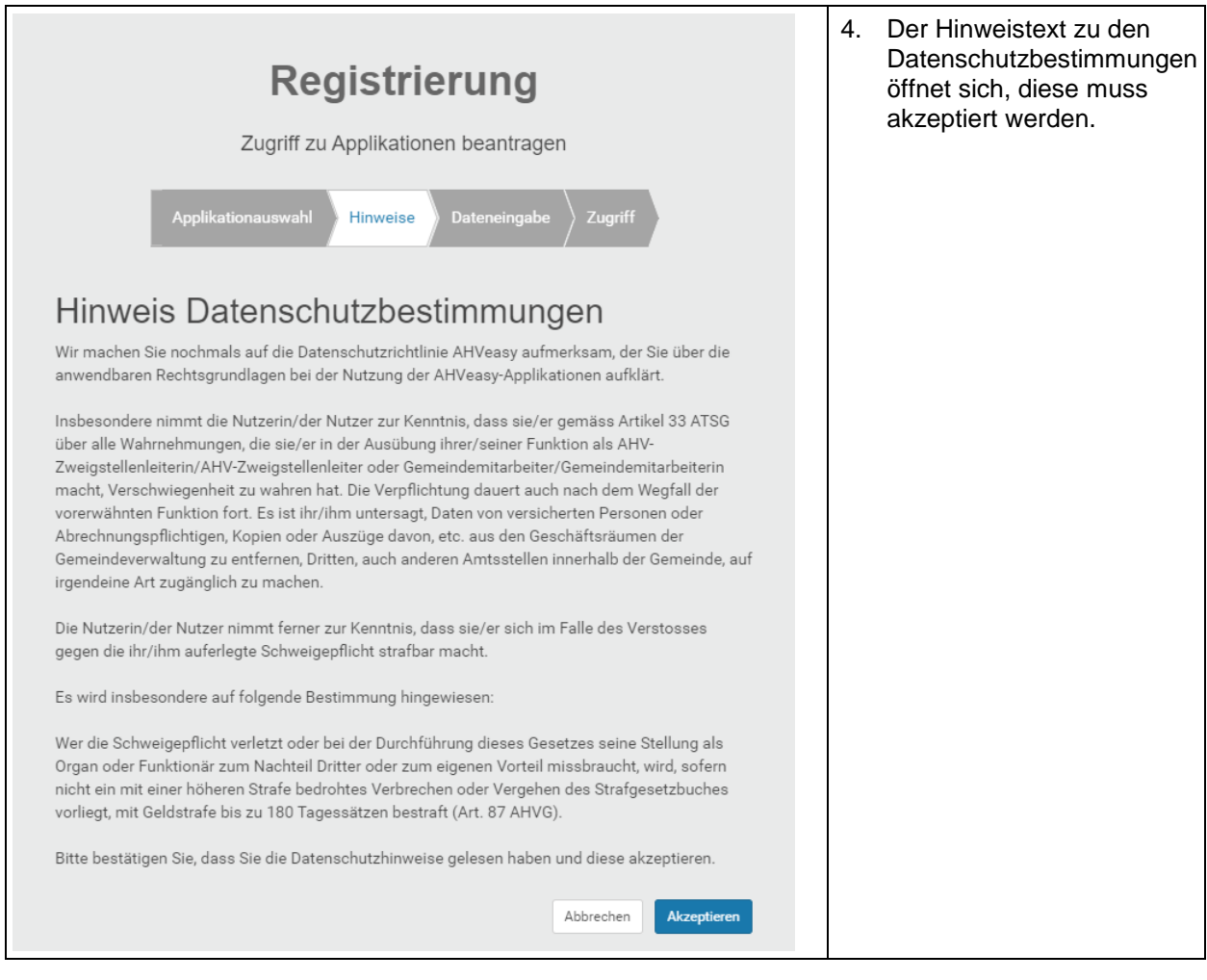

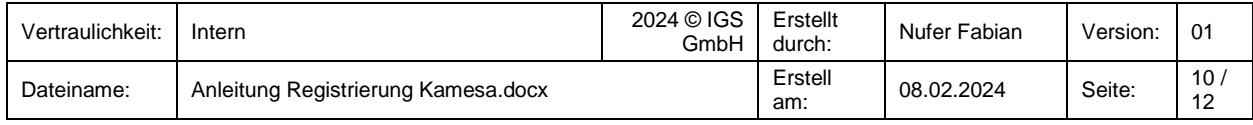

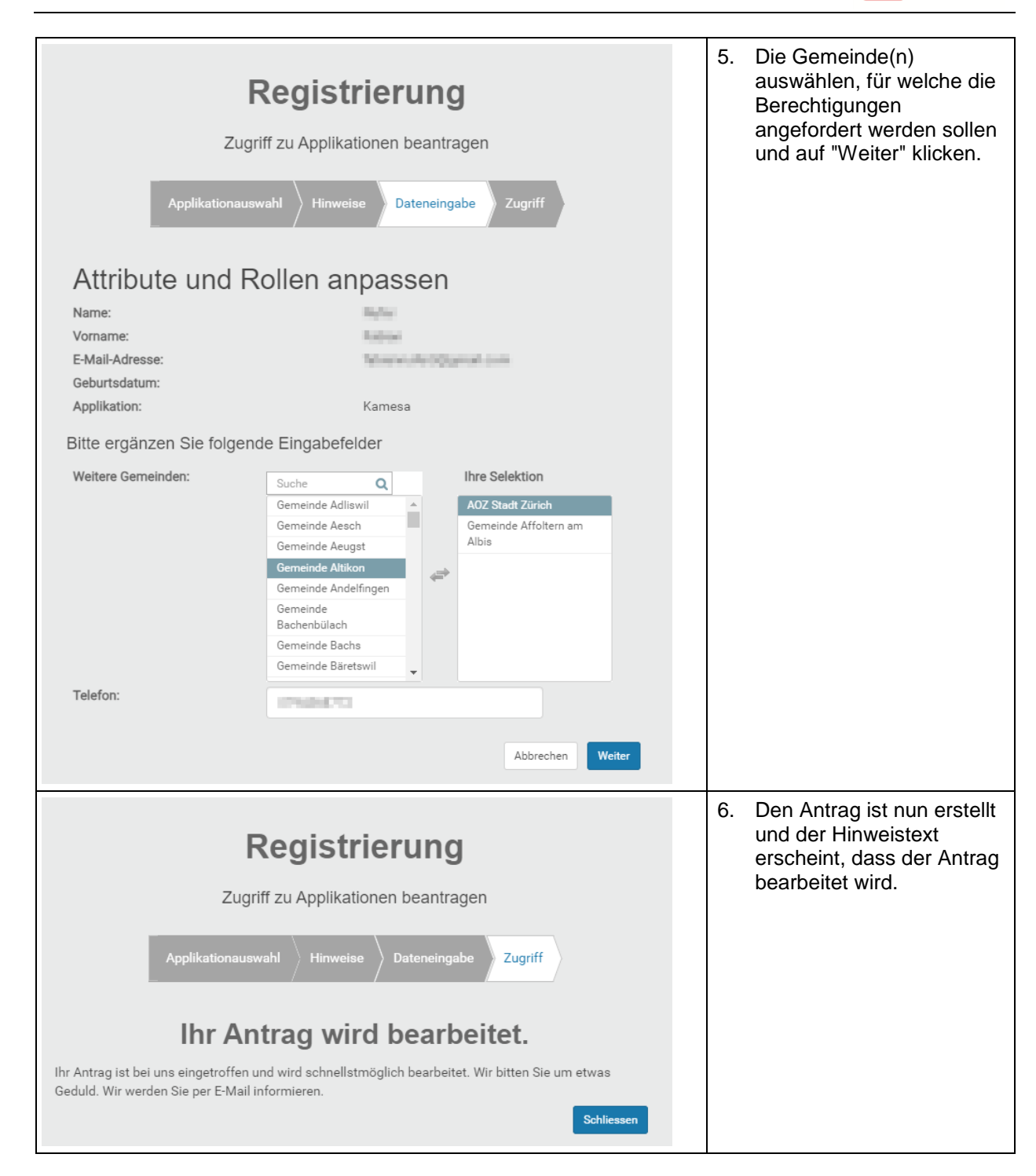

**I**IGS

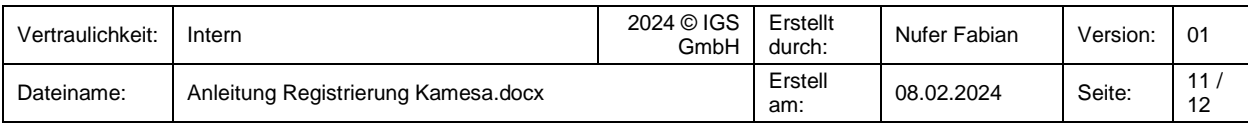

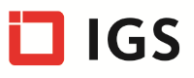

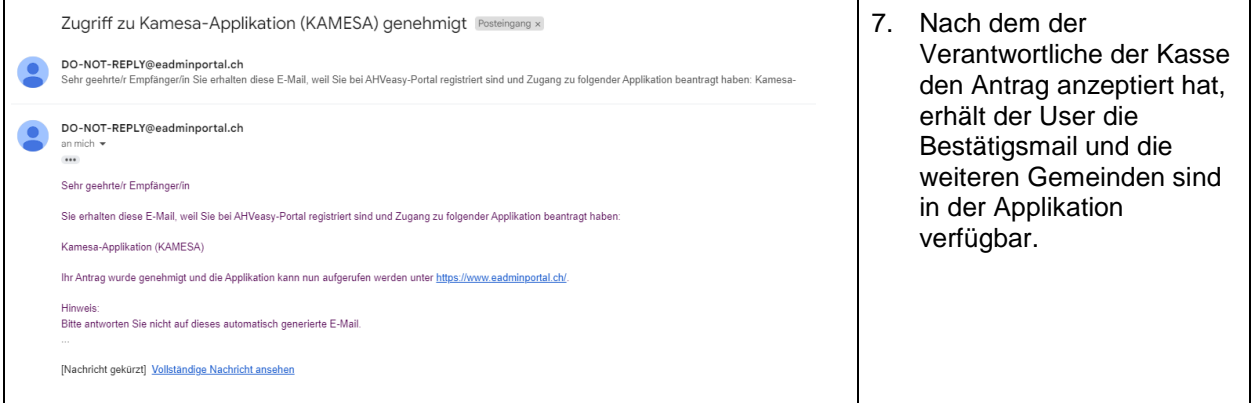

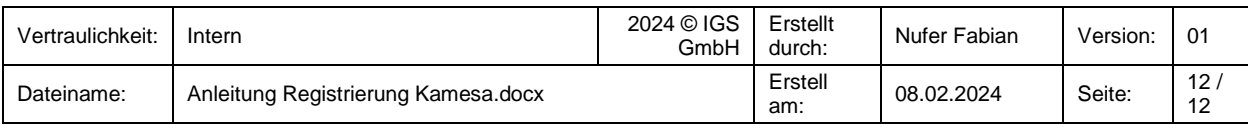